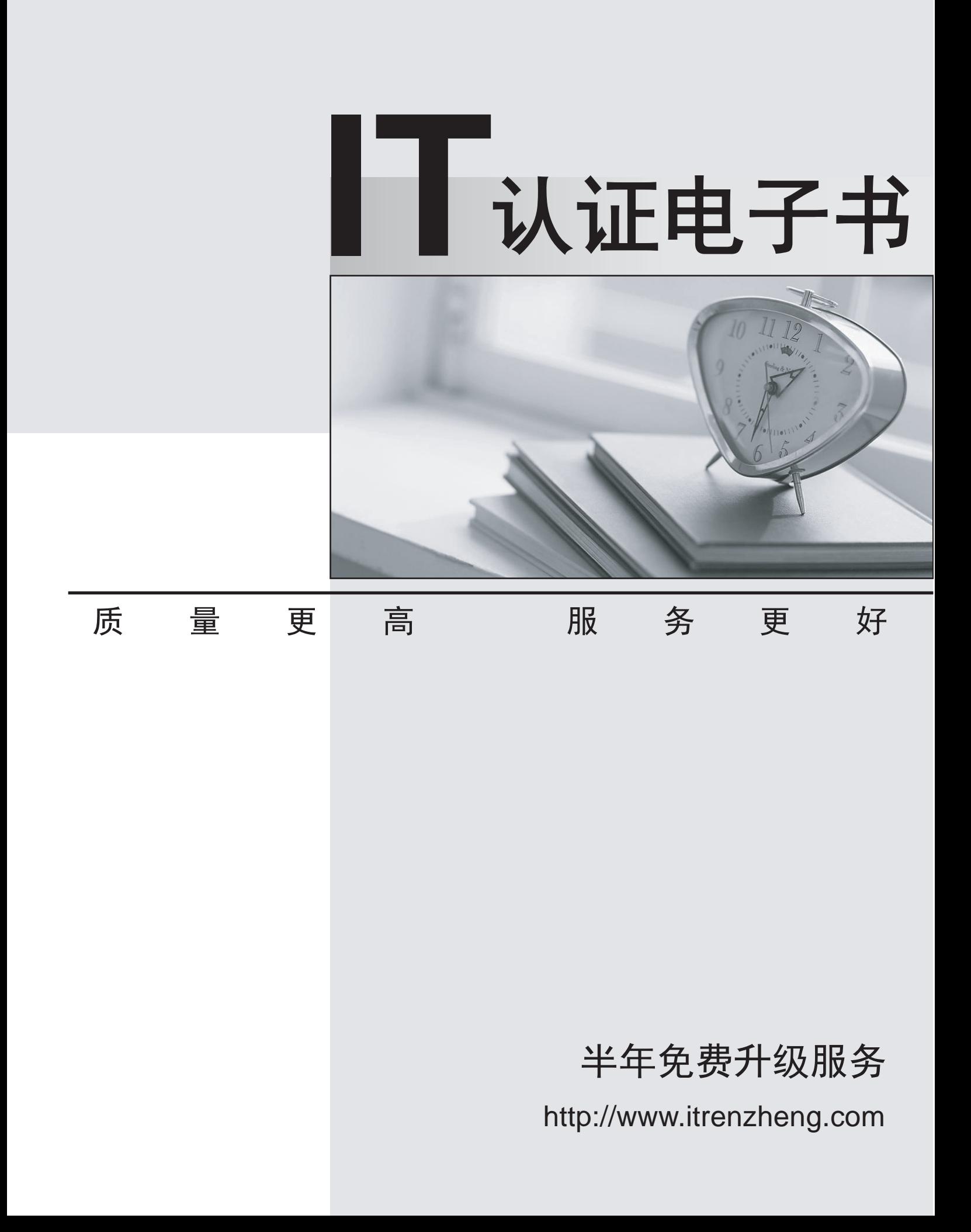

## **Exam** : **070-506 VB**

# Title : TS: Microsoft Silverlight 4, Development

### **Version** : Demo

1. You are developing a Silverlight 4 application.

The application defines the following three event handlers. (Line numbers are included for reference only.)

- 01 Private Sub HandleCheck(sender As Object, e As RoutedEventArgs)
- 02 MessageBox.Show("Checked")
- 03 End Sub
- 04 and the contract of the contract of the contract of the contract of the contract of the contract of the contract of the contract of the contract of the contract of the contract of the contract of the contract of the con
- 05 Private Sub HandleUnchecked(sender As Object, e As RoutedEventArgs)
- 06 MessageBox.Show("Unchecked")
- 07 End Substitute that the control of the control of the control of the control of the control of the control of the control of the control of the control of the control of the control of the control of the control of the
- 08 and the contract of the contract of the contract of the contract of the contract of the contract of the contract of the contract of the contract of the contract of the contract of the contract of the contract of the con
- 09 Private Sub HandleThirdState(sender As Object, e As RoutedEventArgs)
- 10 MessageBox.Show("Indeterminate")
- 11 End Sub

You need to allow a check box that can be selected, cleared, or set to Indeterminate. You also need to ensure that the event handlers are invoked when the user changes the state of the control. Which XAML fragment should you use?

A. <CheckBox x:Name="cb2" Content="Three State CheckBox"

IsChecked="True" Checked="HandleCheck"

Indeterminate="HandleUnchecked" Unchecked="HandleUnchecked" />

B. <CheckBox x:Name="cb2" Content="Three State CheckBox"

IsThreeState="True" Checked="HandleCheck"

Indeterminate="HandleThirdState" Unchecked="HandleUnchecked" />

C. <CheckBox x:Name="cb2" Content="Three State CheckBox"

IsHitTestVisible="True" Checked="HandleCheck"

Indeterminate="HandleThirdState" Unchecked="HandleUnchecked" />

D. <CheckBox x:Name="cb2" Content="Three State CheckBox"

IsEnabled="True" Checked="HandleCheck"

Indeterminate="HandleUnchecked" Unchecked="HandleUnchecked" />

Answer: B

2. You are developing a Silverlight 4 application.

The application contains an XAML page that defines the following Grid control.

<Grid Name="gridBody" >

<Grid.RowDefinitions>

<RowDefinition />

<RowDefinition />

</Grid.RowDefinitions>

<TextBlock Text="Employee Info" />

<TextBlock Text="Please enter employee info" Grid.Row="1" Height="20" VerticalAlignment="Top" />

<TextBox x:Name="EmpInfo" Grid.Row="1" Margin="0,25,0,0" TextWrapping="Wrap" />

... </Grid>

The code-behind file for myPage.xaml contains the following code segment. (Line numbers are included for reference only.)

01 Public Sub New() 02 InitializeComponent() 03 and the contract of the contract of the contract of the contract of the contract of the contract of the contract of the contract of the contract of the contract of the contract of the contract of the contract of the con 04 Dim control As UserControl = New MyCustomControl()  $05$ 06 End Substitute that the control of the control of the control of the control of the control of the control of the control of the control of the control of the control of the control of the control of the control of the You need to replace the contents of the second row of gridBody with a user control of the MyCustomControl type. Which code segment should you insert at line 05? A. gridBody.Children.Insert(1, control) B. gridBody.RowDefinitions.Remove(gridBody.RowDefinitions(1)) gridBody.Children.Insert(1, control) C. gridBody.RowDefinitions.Remove(gridBody.RowDefinitions(1)) gridBody.Children.Insert(1, control) gridBody.Children.Clear() Grid.SetRow(control, 1) gridBody.Children.Add(control) D. gridBody.RowDefinitions.Remove(gridBody.RowDefinitions(1)) gridBody.Children.Insert(1, control) gridBody.Children.Clear() Grid.SetRow(control, 1) gridBody.Children.Add(control) Answer: D

3. You are developing a Silverlight 4 application.

The application defines the following XAML fragment. (Line numbers are included for reference only.)

- 01 <ComboBox>
- 02 <ComboBoxItem Content="Item 1" />
- 03 <ComboBoxItem Content="Item 2" />
- 04 <ComboBoxItem Content="Item 3" />
- 05 </ComboBox>

The code-behind file contains the following code segment. (Line numbers are included for reference only.)

- 06 Private Sub PrintText(sender As Object, args As SelectionChangedEventArgs)
- 07
- 08 MessageBox.Show("You selected " + cbi.Content.ToString() + ".")
- 09 End Sub

You need to ensure that when the user selects an item in a ComboBox control, the content of the item is displayed.

What should you do?

A. Replace the following XAML fragment at line 01.

<ComboBox SelectionChanged="PrintText">

Add the following code segment at line 07.

Dim cbi As ComboBoxItem = TryCast(TryCast(sender, ComboBox).SelectedItem, ComboBoxItem)

B. Replace the following XAML fragment at line 01.

<ComboBox SelectionChanged="PrintText">

Add the following code segment at line 07.

Dim cbi As ComboBoxItem = TryCast(TryCast(sender, ComboBox).SelectedIndex, ComboBoxItem)

C. Replace the following XAML fragment at line 01.

<ComboBox DropDownClosed="PrintText">

Add the following code segment at line 07.

Dim cbi As ComboBoxItem = TryCast(TryCast(sender, ComboBox).SelectedItem, ComboBoxItem)

D. Replace the following XAML fragment at line 01.

<ComboBox DropDownClosed="PrintText">

Add the following code segment at line 07.

Dim cbi As ComboBoxItem = TryCast(TryCast(sender, ComboBox).SelectedIndex, ComboBoxItem) Answer: A

4. You are developing a Silverlight 4 application.

You have a collection named ColPeople of the List<Person> type.

You define the Person class according to the following code segment.

Public Class Person

Public Property Name() As String

Public Property Description() As String

Public Property Gender() As String

Public Property Age() As Integer

Public Property Weight() as Integer

End Class

You need to bind ColPeople to a ComboBox so that only the Name property is displayed. Which XAML fragment should you use?

```
A. <ComboBox DataContext="{Binding ColPeople}" ItemsSource="{Binding ColPeople}"
```
DisplayMemberPath="Name" />

```
B. <ComboBox DataContext="{Binding Person}" ItemsSource="{Binding Person}" 
DisplayMemberPath="ColPeople" />
```
C. <ComboBox DataContext="{Binding ColPeople}" DisplayMemberPath="Name" />

D. <ComboBox DataContext="{Binding Person}" />

Answer: A

5. You are developing a Silverlight 4 application.

You define an Invoice object according to the following code segment.

Public Class Invoice

Public Property InvoiceId() As Integer

Public Property Amount() As Double

Public Property Supplier() As Supplier

Public Property InvoiceDate() As DateTime

Public Property PayDate() As DateTime

Public Property InvoiceDescription() As String

End Class

You need to display a list of invoices that have the following properties displayed on each line: InvoiceId,

```
Amount, and InvoiceDate.
Which XAML fragment should you use? 
A. <ListBox x:Name="InvoiceListBox">
<StackPanel Orientation="Horizontal">
<TextBlock Text="{Binding Path=InvoiceId}" />
<TextBlock Text="{Binding Path=Amount}" />
<TextBlock Text="{Binding Path=InvoiceDate}" />
</StackPanel>
</ListBox>
B. <ListBox x:Name="InvoiceListBox">
<StackPanel Orientation="Horizontal">
<ListBoxItem>
 <TextBlock Text="{Binding Path=InvoiceId}" />
</ListBoxItem>
<ListBoxItem>
 <TextBlock Text="{Binding Path=Amount}" />
</ListBoxItem>
<ListBoxItem>
 <TextBlock Text="{Binding Path=InvoiceDate}" />
</ListBoxItem>
</StackPanel>
</ListBox>
C. <ListBox x:Name="InvoiceListBox">
<ListBox.Items>
<ItemsPanelTemplate>
 <StackPanel Orientation="Horizontal">
 <TextBlock Text="{Binding Path=InvoiceId}" />
 <TextBlock Text="{Binding Path=Amount}" />
 <TextBlock Text="{Binding Path=InvoiceDate}" />
 </StackPanel>
</ItemsPanelTemplate>
</ListBox.Items>
</ListBox>
D. <ListBox x:Name="InvoiceListBox">
<ListBox.ItemTemplate>
<DataTemplate>
 <StackPanel Orientation="Horizontal">
 <TextBlock Text="{Binding Path=InvoiceId}" />
 <TextBlock Text="{Binding Path=Amount}" />
 <TextBlock Text="{Binding Path=InvoiceDate}" />
 </StackPanel>
</DataTemplate>
</ListBox.ItemTemplate>
</ListBox>
```
### Answer: D

6. You are developing a Silverlight 4 application.

You define the visual behavior of a custom control in the ControlTemplate by defining a VisualState object named Selected.

You need to change the visual state of the custom control to the Selected state.

Which code segment or XAML fragment should you use?

A. VisualStateManager.GoToState(Me, "Selected", True)

B. <VisualTransition To="Selected">

<Storyboard>

...

</Storyboard>

</VisualTransition>

C. <VisualTransition From="Selected">

<Storyboard>

...

</Storyboard>

</VisualTransition>

D. Public Shared ReadOnly SelectedProperty As DependencyProperty =

DependencyProperty.Register("Selected", GetType(VisualState), GetType(MyControl), Nothing)

Public Property Selected As VisualState

et al. In the second contract of the second contract of the second contract of the second contract of the second contract of the second contract of the second contract of the second contract of the second contract of the s

```
Return GetValue(SelectedProperty)
End Get
Set(ByVal value As VisualState)
SetValue(SelectedProperty, value)
End Set
End Property
```
Answer: A

7. You are developing an application by using Silverlight 4 and Microsoft .NET Framework 4.

You create a new user control in the application. You add the following XAML fragment to the control.

<StackPanel KeyDown="App\_KeyDown" Orientation="Vertical">

<TextBox x:Name="firstName" />

<TextBox x:Name="lastName" />

<TextBox x:Name="address" />

</StackPanel>

You add the following code segment in the code-behind file of the control. (Line numbers are included for reference only.)

01 Private Sub App\_KeyDown(ByVal sender As Object, ByVal e As KeyEventArgs)

02 and the contract of the contract of the contract of the contract of the contract of the contract of the contract of the contract of the contract of the contract of the contract of the contract of the contract of the con

```
03 End Sub
```
04 and the contract of the contract of the contract of the contract of the contract of the contract of the contract of the contract of the contract of the contract of the contract of the contract of the contract of the con

05 Private Sub FirstAndLastNameKeyDown()

06 '...

07 End Substitute that the control of the control of the control of the control of the control of the control of the control of the control of the control of the control of the control of the control of the control of the

You need to ensure that the FirstAndLastNameKeyDown method is invoked when a key is pressed while the focus is on the firstName or lastName TextBox controls. You also need to ensure that the default behavior of the controls remains unchanged.

Which code segment should you add at line 02?

A. If ((CType(sender,FrameworkElement).Name = "firstName") \_

OrElse (CType(sender,FrameworkElement).Name = "lastName")) Then

FirstAndLastNameKeyDown

End If

e.Handled = false

B. If ((CType(sender,FrameworkElement).Name = "firstName") \_

OrElse (CType(sender,FrameworkElement).Name = "lastName")) Then

FirstAndLastNameKeyDown

End If

e.Handled = true

C. If ((CType(e.OriginalSource,FrameworkElement).Name = "firstName") \_

OrElse (CType(e.OriginalSource,FrameworkElement).Name = "lastName")) Then

FirstAndLastNameKeyDown

End If

e.Handled = false

```
D. If ((CType(e.OriginalSource,FrameworkElement).Name = "firstName") _
```

```
OrElse (CType(e.OriginalSource,FrameworkElement).Name = "lastName")) Then
```
FirstAndLastNameKeyDown

End If

e.Handled = true

Answer: C

8. You are developing an application by using Silverlight 4 and Microsoft .NET Framework 4. The application has a TextBox control named txtName.

You need to handle the event when txtName has the focus and the user presses the F2 key. Which two actions should you perform? (Each correct answer presents part of the solution. Choose two.)

- A. AddHandler txtName.KeyDown, New KeyEventHandler ( AddressOf txtName\_KeyDown)
- B. AddHandler txtName.LostFocus, New RoutedEventHandler(AddressOf txtName\_LostFocus)
- C. AddHandler txtName.TextChanged, New TextChangedEventHandler(AddressOf

txtName\_TextChanged)

D. Private Sub txtName\_TextChanged(sender As Object, e As TextChangedEventArgs) 'Custom logic

If DirectCast(e.OriginalSource, Key) = Key.F2 Then

End If

End Sub

E. Private Sub txtName\_KeyDown(sender As Object, e As KeyEventArgs) 'Custom logic

```
If e.Key = Key.F2 Then
End If
End Sub
F. Private Sub txtName_LostFocus(sender As Object, e As RoutedEventArgs)
 'Custom logic
If DirectCast(e.OriginalSource, Key) = Key.F2 Then
End If
End Sub
Answer: AE 
9. You are developing an application by using Silverlight 4 and Microsoft .NET Framework 4.
The application contains the following XAML fragment.
<TextBlock x:Name="QuoteOfTheDay" />
The application calls a Windows Communication Foundation (WCF) service named MyService that 
returns the quote of the day and assigns it to the QuoteOfTheDay TextBlock.
The application contains the following code segment. (Line numbers are included for reference only.)
01 Dim client = New MyService.MyServiceClient()
02 AddHandler client.GetQuoteOfTheDayCompleted, Sub(s, args) QuoteOfTheDay.Text = args.Result
03 client.GetQuoteOfTheDayAsync()
You need to handle errors that might occur as a result of the service call. You also need to provide a 
default value of "Unavailable" when an error occurs.
Which code segment should you replace at lines 02 and 03? 
A. QuoteOfTheDay.Text = "Unavailable"
AddHandler client.GetQuoteOfTheDayCompleted, Sub(s, args)
QuoteOfTheDay.Text = args.Result
End Sub
client.GetQuoteOfTheDayAsync()
B. AddHandler client.GetQuoteOfTheDayCompleted,Sub(s, args) 
If args.Result IsNot Nothing Then
 QuoteOfTheDay.Text = args.Result
Else
 QuoteOfTheDay.Text = "Unavailable"
End If
End Sub
client.GetQuoteOfTheDayAsync()
C. AddHandler client.GetQuoteOfTheDayCompleted, Sub(s, args) 
QuoteOfTheDay.Text = args.Result
End Sub
Try
client.GetQuoteOfTheDayAsync()
Catch ex As Exception
' TODO: handle exception
```

```
QuoteOfTheDay.Text = "Unavailable"
```

```
End Try
```

```
D. AddHandler client.GetQuoteOfTheDayCompleted, Sub(s, args)
```

```
If args.[Error] Is Nothing Then
  QuoteOfTheDay.Text = args.Result
 Else
  ' TODO: handle error
  QuoteOfTheDay.Text = "Unavailable"
 End If
End Sub
client.GetQuoteOfTheDayAsync()
Answer: D 
10. You are developing an application by using Silverlight 4 and Microsoft .NET Framework 4.
You create a Windows Communication Foundation (WCF) Data Service. You add a service reference to 
the WCF Data Service named NorthwindEntities in the Silverlight application. You also add a 
CollectionViewSource object named ordersViewSource in the Silverlight application.
You add the following code segment. (Line numbers are included for reference only.)
01 Sub getOrders Click(ByVal sender As Object, ByVal e As RoutedEventArgs)
02 Dim context As New NorthwindEntities()
03 and the contract of the contract of the contract of the contract of the contract of the contract of the contract of the contract of the contract of the contract of the contract of the contract of the contract of the con
04 Dim query = From order In context.Orders Select order
0506 End Substitute of the control of the control of the control of the control of the control of the control of the control of the control of the control of the control of the control of the control of the control of the co
You need to retrieve the Orders data from the WCF Data Service and bind the data to the 
ordersViewSource object.
Which two actions should you perform? (Each correct answer presents part of the solution. Choose
two.)
A. Add the following code segment at line 03.
Dim obsCollection = New ObservableCollection(Of Order)
B. Add the following code segment at line 03.
Dim dsOrders As New DataServiceCollection(Of Order)
AddHandler dsOrders.LoadCompleted, New EventHandler(Of LoadCompletedEventArgs)(Sub(dsc, args)
ordersViewSource.Source = dsOrders
End Sub)
C. Add the following code segment at line 05.
dsOrders.LoadAsync(query)
D. Add the following code segment at line 05.
dsOrders.Load(query)
E. Add the following code segment at line 05.
query.ToList().ForEach(Sub(o) obsCollection.Add(o))
ordersViewSource.Source = obsCollection
```
Answer: BC

11. You are developing an application by using Silverlight 4 and Microsoft .NET Framework 4. You add a BackgroundWorker object named worker to the application.

You add the following code segment. (Line numbers are included for reference only.)

```
01 Public Sub New()
```
- 02 InitializeComponent()
- 03 worker.WorkerSupportsCancellation = True
- 04 AddHandler worker.DoWork, New DoWorkEventHandler(AddressOf worker\_DoWork)

```
05 AddHandler worker.RunWorkerCompleted, New RunWorkerCompletedEventHandler(AddressOf
```

```
worker_Completed)
```

```
06 End Substitute of the control of the control of the control of the control of the control of the control of the control of the control of the control of the control of the control of the control of the control of the co
```

```
07 Private Sub worker_DoWork(sender As Object, e As DoWorkEventArgs)
```

```
08 For i As Integer = 0 To 99
```
09 InvokeLongRunningProcessStep()

```
10 Next
```

```
11 End Sub
```

```
You need to ensure that worker can be properly canceled.
```
Which code segment should you use to replace line 09?

```
A. Dim cancel = TryCast(sender, BackgroundWorker).CancellationPending
```
If cancel Then

TryCast(sender, BackgroundWorker).CancelAsync()

Else

InvokeLongRunningProcessStep()

End If

```
B. Dim cancel = TryCast(sender, BackgroundWorker).CancellationPending
```
If cancel Then

e.Cancel = True

#### Else

InvokeLongRunningProcessStep()

```
End If
```

```
C. Dim cancel = e.Cancel
```

```
If cancel Then
```

```
TryCast(sender, BackgroundWorker).CancelAsync()
```

```
Else
```

```
InvokeLongRunningProcessStep()
```
End If

```
D. Dim cancel = e.Cancel
```
If cancel Then

```
e.Cancel = True
```
Else

```
InvokeLongRunningProcessStep()
```
End If

Answer: B

12. You are developing an application by using Silverlight 4 and Microsoft .NET Framework 4. You add a BackgroundWorker object named worker to the application. You also add a CheckBox control named checkBox and a TextBlock control named statusTextBlock.

You add the following code segment. (Line numbers are included for reference only.)

- 01 Public Sub New()
- 02 InitializeComponent()
- 03 worker.WorkerReportsProgress = True
- 04 AddHandler worker.DoWork, New DoWorkEventHandler(AddressOf worker\_DoWork)
- 05 AddHandler worker.ProgressChanged, New ProgressChangedEventHandler(AddressOf
- worker\_ProgressChanged)
- 06 End Substitute of the control of the control of the control of the control of the control of the control of the control of the control of the control of the control of the control of the control of the control of the co
- 07 Private Sub worker DoWork(sender As Object, e As DoWorkEventArgs)
- 08 For i As Integer = 0 To 99
- 09 Dim isChecked As Boolean = checkBox.IsChecked.HasValue AndAlso

checkBox.IsChecked.Value

- 10 ExecuteLongRunningProcessStep(isChecked)
- 11 worker.ReportProgress(i)
- 12 Next
- 13 End Sub
- 14 Private Sub worker\_ProgressChanged(sender As Object, e As ProgressChangedEventArgs)
- 15 statusTextBlock.Text = Convert.ToString(e.ProgressPercentage) & "%"
- 16 End Sub

You attempt to run the application. You receive the following error message:

"Invalid cross-thread access."

You need to ensure that worker executes successfully.

What should you do?

A. Replace line 09 with the following code segment.

Dim b = CType(checkBox.GetValue(CheckBox.IsCheckedProperty), System.Nullable(Of Boolean))

Dim isChecked As Boolean = b.HasValue AndAlso b.Value

B. Replace line 09 with the following code segment.

Dim isChecked As Boolean = False

Dispatcher.BeginInvoke(Function()

```
isChecked = checkBox.IsChecked.HasValue AndAlso checkBox.IsChecked.Value
```
End Function)

C. Replace line 15 with the following code segment.

statusTextBlock.SetValue(TextBlock.TextProperty, (e.ProgressPercentage + "%"))

D. Replace line 15 with the following code segment.

Dispatcher.BeginInvoke(Function()

statusTextBlock.Text = e.ProgressPercentage + "%"

End Function)

Answer: B

13. You are developing an application by using Silverlight 4 and Microsoft .NET Framework 4. You add the following code segment. (Line numbers are included for reference only.)

01 Public Class MyControl Inherits Control

02 and the contract of the contract of the contract of the contract of the contract of the contract of the contract of the contract of the contract of the contract of the contract of the contract of the contract of the con

03 Public Property Title() As String

- 04 Get Contract Contract Contract Contract Contract Contract Contract Contract Contract Contract Contract Contract Contract Contract Contract Contract Contract Contract Contract Contract Contract Contract Contract Contract
- 05 Return DirectCast(GetValue(TitleProperty), String)
- 06 End Get and Get and Contact and Contact and Contact and Contact and Contact and Contact and Contact and Contact and Contact and Contact and Contact and Contact and Contact and Contact and Contact and Contact and Contact
- 07 Set Set and the set of the set of the set of the set of the set of the set of the set of the set of the set of the set of the set of the set of the set of the set of the set of the set of the set of the set of the set o
- 08 SetValue(TitleProperty, value)
- 09 End Set and Set and Set and Set and Set and Set and Set and Set and Set and Set and Set and Set and Set and Set and Set and Set and Set and Set and Set and Set and Set and Set and Set and Set and Set and Set and Set and
- 10 End Property
- 11 End Class

You need to create a dependency property named TitleProperty that allows developers to set the Title. You also need to ensure that the default value of the TitleProperty dependency property is set to Untitled. Which code segment you add at line 02?

- A. Public Shared ReadOnly TitleProperty As DependencyProperty = DependencyProperty.Register("Untitled", GetType(System.String), GetType(MyControl), Nothing)
- B. Public Shared ReadOnly TitleProperty As DependencyProperty = DependencyProperty.Register("Untitled", GetType(System.String), GetType(MyControl), New PropertyMetadata("Title"))
- C. Public Shared ReadOnly TitleProperty As DependencyProperty = DependencyProperty.Register("Title", GetType(System.String), GetType(MyControl), New PropertyMetadata("Untitled"))
- D. Public Shared ReadOnly TitleProperty As DependencyProperty =

DependencyProperty.Register("Title", GetType(String),

GetType(MyControl), New PropertyMetadata(New PropertyChangedCallback(Sub(depObj, args)

depObj.SetValue(MyControl.TitleProperty, "Untitled")

End Sub)))

Answer: C

14. You are developing an application by using Silverlight 4 and Microsoft .NET Framework 4.

You create a control named MyControl in the application. Each instance of the control contains a list of FrameworkElement objects.

You add the following code segment. (Line numbers are included for reference only.)

- 01 Public Class MyControl
- 02 Inherits Control
- 03 and the contract of the contract of the contract of the contract of the contract of the contract of the contract of the contract of the contract of the contract of the contract of the contract of the contract of the con
- 04 Public ReadOnly Property ChildElements As List(Of FrameworkElement)
- 05 Get Contract of the Contract of the Contract of the Contract of the Contract of the Contract of the Contract of the Contract of the Contract of the Contract of the Contract of the Contract of the Contract of the Contrac
- 06 Return DirectCast(GetValue(MyControl.ChildElementsProperty), List(Of FrameworkElement))
- 07 End Get and Contact the Contact of the Contact of the Contact of the Contact of the Contact of the Contact of the Contact of the Contact of the Contact of the Contact of the Contact of the Contact of the Contact of the
- 08 End Property
- 09 Public Sub New()
- 10
- 11 End Sub
- 12
- 13 Shared Sub New()

```
14
```
15 End Sub

16 End Class

You need to create the ChildElementsProperty dependency property. You also need to initialize the property by using an empty list of FrameworkElement objects.

Which two actions should you perform? (Each correct answer presents part of the solution. Choose two.)

A. Add the following code segment at line 03.

Public Shared ReadOnly ChildElementsProperty As DependencyProperty =

DependencyProperty.Register("ChildElements", GetType(List(Of

FrameworkElement)), GetType(MyControl), New PropertyMetadata(New

List(Of FrameworkElement)()))

B. Add the following code segment at line 03.

Public Shared ReadOnly ChildElementsProperty As DependencyProperty =

DependencyProperty.Register("ChildElements", GetType(List(Of

FrameworkElement)), GetType(MyControl), New

PropertyMetadata(Nothing))

C. Add the following code segment at line 10.

SetValue(MyControl.ChildElementsProperty, New List(Of

FrameworkElement)())

```
D. Add the following code segment at line 14.
```
ChildElementsProperty = DependencyProperty.Register("ChildElements",

GetType(List(Of FrameworkElement)), GetType(MyControl), New

PropertyMetadata(New List(Of FrameworkElement)()))

Answer: BC

15. You are developing an application by using Silverlight 4 and Microsoft .NET Framework 4. You add the following code segment. (Line numbers are included for reference only.)

- 01 Dim outerCanvas = New Canvas()
- 02 Dim innerCanvas = New Canvas()
- 03 innerCanvas.Width = 200
- 04 innerCanvas.Height = 200
- 05 outerCanvas.Children.Add(innerCanvas)
- 06 and the contract of the contract of the contract of the contract of the contract of the contract of the contract of the contract of the contract of the contract of the contract of the contract of the contract of the con

You need to set the distance between the left of the innerCanvas element and the left of the outerCanvas element to 150 pixels.

Which code segment should you add at line 06?

A. outerCanvas.Margin = New Thickness(0.0, 150.0, 0.0, 0.0)

B. innerCanvas.Margin = new Thickness(0.0, 150.0, 0.0, 0.0)

- C. outerCanvas.SetValue(Canvas.LeftProperty, 150.0)
- D. innerCanvas.SetValue(Canvas.LeftProperty, 150.0)

Answer: D